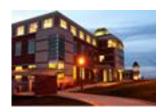

# Inside The Clarion University Libraries

April 14, 2009 Volume 4, Number 28

#### In This Issue

- Academic
   Excellence Week
- Tax And Accounting Database
- Pittsburgh Post Gazette Update
- Computer Tip:
   Dealing With That

   Annoying Leading
   Zero
- Something To Think About

#### **CU Libraries' Links**

# Inside The Clarion University Libraries Read back issues of the Libraries' newsletter

#### **Library Home**

Your link to all of the Libraries' resources

#### PILOT

Search the Libraries' online catalog

#### **A-Z Database**

Search the Libraries' extensive collection of electronic journals and ebooks

#### **Contact Us**

**Dr. Terry Latour Dean of Libraries** 

#### About "Inside The Clarion University Libraries"

The Clarion University Libraries newsletter is published weekly when classes are in session.

Through *Inside*, we share information about our services and resources with the campus community. *Inside* is best viewed with Microsoft Outlook.

However, you can read a PDF version of *Inside* online.

Access it through the Libraries' homepage at: <a href="www.clarion.edu/library">www.clarion.edu/library</a>

#### **Academic Excellence Week**

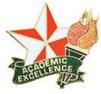

This is Academic Excellence Week at Clarion University. Please join us for the following activities, starting today.

#### Tuesday, April 14:

• Faculty and Staff Scholarship Recognition Reception
Carlson Library -- Level A -- 3:30 p.m.

#### Thursday, April 16:

Senior Honors Presentations
 Carlson Library -- Level A -- 7:00 p.m.

#### Friday, April 17:

- Undergraduate Research Conference
   Carlson Library -- First Floor -- 10:00 a.m. until 3:00 p.m.
- Debate Team, Music Performances, and Blood Pressure Checks

Moore Hall -- 10:00 a.m. until 3:00 p.m.

• Art Gallery Exhibit

Carlson Library -- Level A -- 10:00 a.m. until 3:00 p.m.

#### Saturday, April 18:

Academic Convocation
 Hart Chapel -- 2:30 p.m.

#### Sunday, April 19:

Graduate Research Seminar and Reception
 Carlean Library Level A 2:00 p.m.

Carlson Library -- Level A -- 2:00 p.m.

### **Tax And Accounting Database**

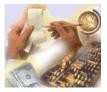

The Clarion University Libraries have added a new *Tax* & *Accounting* database! *RIA Checkpoint*, published by Thomson Reuters, is a comprehensive tax and accounting research database that provides complete and full-text coverage of:

- FASB Reference Material
- PPC Guide to GAAP
- PPC Guide to Compilation and Review Engagements
- PPC Guide to Audits of Nonprofit Organizations
- PPC Audits of Nonpublic Companies

It's all powered by Checkpoint software. Checkpoint also provides access to a broad spectrum of financial calculator tools.

### Pittsburgh Post Gazette Update

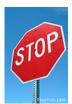

The *Pittsburgh Post Gazette* has ceased delivery to the Clarion area as of April 1. Therefore, Carlson Library no longer offers the paper in hardcopy print form. You may view elements of the *Post Gazette* online at *http://www.post-gazette.com*.

# Computer Tip: Dealing With That Annoying Leading Zero

Numbers that start with a zero (such as postal codes in certain parts of the country) cause a fair amount of frustration for many people. This type of entry is called a "Leading Zero." By default, leading zeros don't display.

Using the "Zip Code" feature only helps if all you are entering are zip codes. But what about the other numbers?

Many people deal with this problem by converting the format of the cell to text. This solution can cause other problems down the road because text entries don't have numeric functionality.

One way to solve the problem and keep the numeric functionality is to use a custom number. Here's how:

- Select the cell or group of cells that will receive the leading zero.
- Right-click in the selected area and choose "Format Cells" from the menu.
- Click the "Number Tab" and select "Custom."
- In the "Type" window, enter a quotation mark, followed by a zero, followed by another quotation mark, followed by a number symbol

• Like This: "0"#

| lumber             | Alignment     | Font        | Border                                  | Patterns       | Protection        |  |
|--------------------|---------------|-------------|-----------------------------------------|----------------|-------------------|--|
| ategory            |               | Sam         | ple                                     |                |                   |  |
| General            | A             |             |                                         |                |                   |  |
| Number             |               |             |                                         |                |                   |  |
| Currency           |               | <u>Type</u> | <u>I</u> ype:                           |                |                   |  |
| Accounting<br>Date |               | "0"#        | "0"#                                    |                |                   |  |
| Time               |               | Gene        | General                                 |                |                   |  |
| Percentage         |               | 0           | 0                                       |                |                   |  |
| Fraction           |               | 10.00       | 0.00                                    |                |                   |  |
| Scientific         |               |             | #,##0                                   |                |                   |  |
| ext                |               |             | #0.00                                   | #O\            |                   |  |
| Special<br>Custom  |               |             | #,##0_);(#,##0)<br>#,##0_);[Red](#,##0) |                |                   |  |
| Lascom             |               | 1 11        | #O_)[(tOd]                              | (11)11110)     |                   |  |
| Delet              | e             |             |                                         |                |                   |  |
|                    | _             |             |                                         |                |                   |  |
|                    | number format | code, usir  | ng one of th                            | ne existing co | odes as a startin |  |
| oint.              |               |             |                                         |                |                   |  |
|                    |               |             |                                         |                |                   |  |

- This customization will allow for one leading zero in each formatted cell.
   For entries using more than one leading zero, add additional zeros to the custom format
  - Example: "000"#

## Something to Think About:

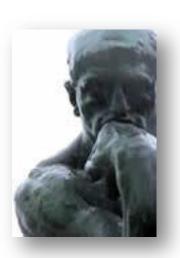

A person without a sense of humor is like a wagon without springs – jolted by every pebble in the road.

--Henry Ward Beecher